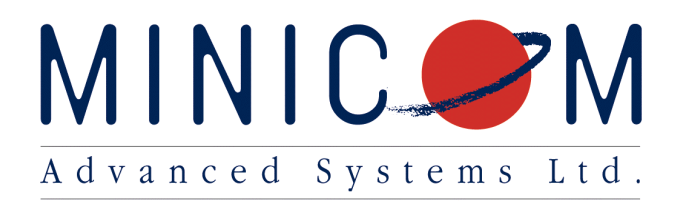

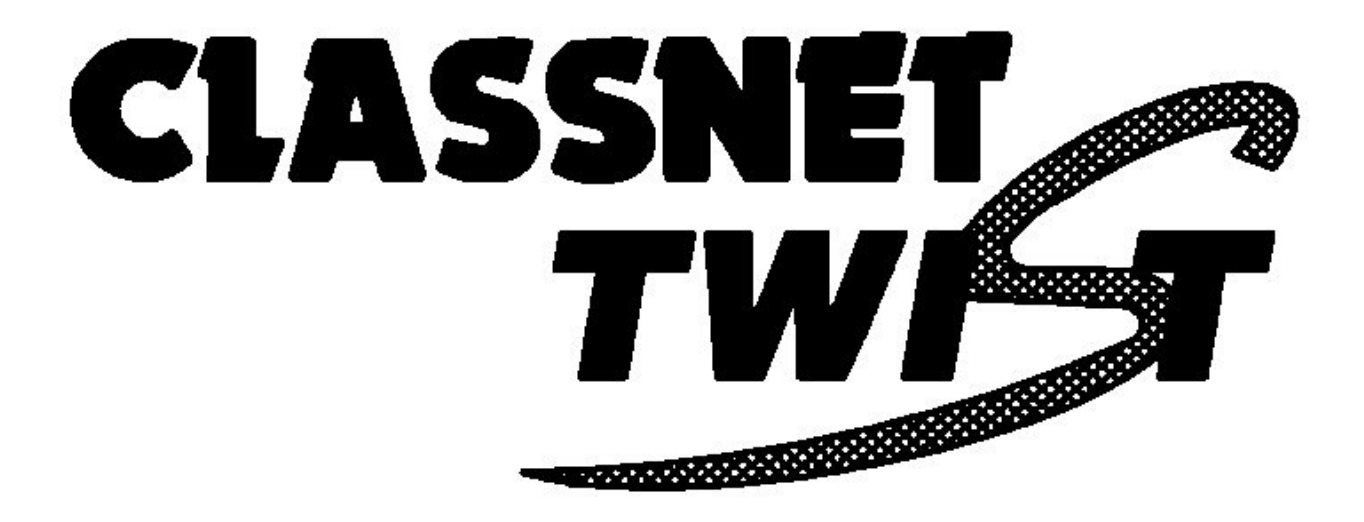

# *MULTILOOP MULTILOOP*

## **Quick Installation Guide**

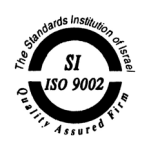

5UM10046 V3 7/01

### **Classnet Twist Multiloop - Quick Installation Guide**

The **Multiloop** is **Minicom's** latest innovation in the **Classnet Twist** product line.

#### **Introduction**

The standard **Classnet Twist** classroom has one long loop that connects up to 31 Student units with the Teacher unit. With the **Classnet Twist Multiloop** you can have up to five smaller loops in one classroom, giving you the following advantages:

- 1. Connect up to **63** Student Units to the **Classnet Twist** System.
- 2. An increase in the overall system cable distance of up to 300m / 980 ft. The maximum length of the System cable in each loop should be less than 60m / 200 ft.
- 3. An increase in the overall quality of the **Classnet Twist** system.

#### **Installation**

Figure 3 on page 3 illustrates the **Multiloop** configuration. Before connecting the **Classnet Twist Multiloop**, set up the classroom layout by evenly dividing the Student stations between all five loops. The Teacher Unit **must always be** in Loop 1. The maximum number of **Classnet Twist** Units in each loop should not be more than 16.

- 1. Place the **Classnet Twist Multiloop** away from florescent lights, strong magnetic and electromagnetic fields and all other sources of electrical noise.
- 2. Connect the 9VAC power adapter to the power connector on the front panel of the **Classnet Twist Multiloop** Unit and plug the cord into a wall socket.
- 3. Connect the loops using standard CAT 5 FTP System cable as follows:
	- a. Connect the OUT port of **Loop 1** of the **Multiloop** to the IN port of the first Twist Unit.
	- b. Connect the OUT port of the last Twist Unit in the loop to the IN port of **Loop 1** of the **Multiloop**. For best performance, connect the Teacher Unit as the last station in **Loop 1**.
	- c. Connect the other Loops to the rest of the Twist units, as above.
- 4. Set the Student Units ID Numbers according to your classroom layout. To set the ID Numbers, see the **Classnet Twist** Installation Guide.

#### **Mapping the classroom layout using the Classnet Twist Multiloop**

Map the classroom layout before operating the **Classnet Twist** system. To map the classroom layout:

- 1. Switch on all computers and **Classnet Twist** Units.
- 2. Press the following key sequence on the Teacher Control Unit (TCU):
- 3. **<PRINT> <MASTR> <ENTER> <PRINT> <PRINT> <5> <5> <ENTER>.** During the mapping, all five green LEDs on the rear panel of the **Multiloop** illuminate. Once the mapping finishes, it is saved in the memory, and all the green LEDs darken.
- 3. Wait for 30 seconds, then press the **<PRINT>** key. The **Classnet Twist System** is now operational.

**Note!** Each time you switch on the **Classnet Twist Multiloop,** press the **Reset** button located on the rear panel of the TCU.

When using **Minicom's AristoClass** Software see the last page of this Guide.

When a **Classnet** command is sent to a loop, the green LEDs near the RJ45 connectors of that loop illuminate.

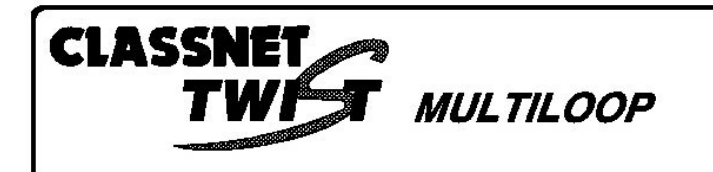

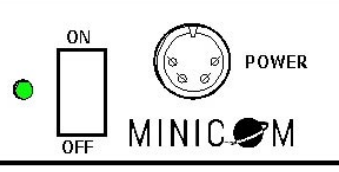

**Figure 1 The Multiloop front view**

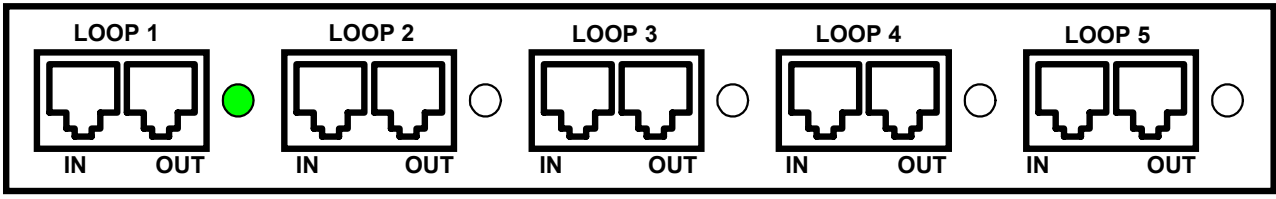

**Figure 2 The Multiloop rear view**

Below is an example of the **Classnet Twist Multiloop** installed in a classroom containing one Teacher and 63 Students.

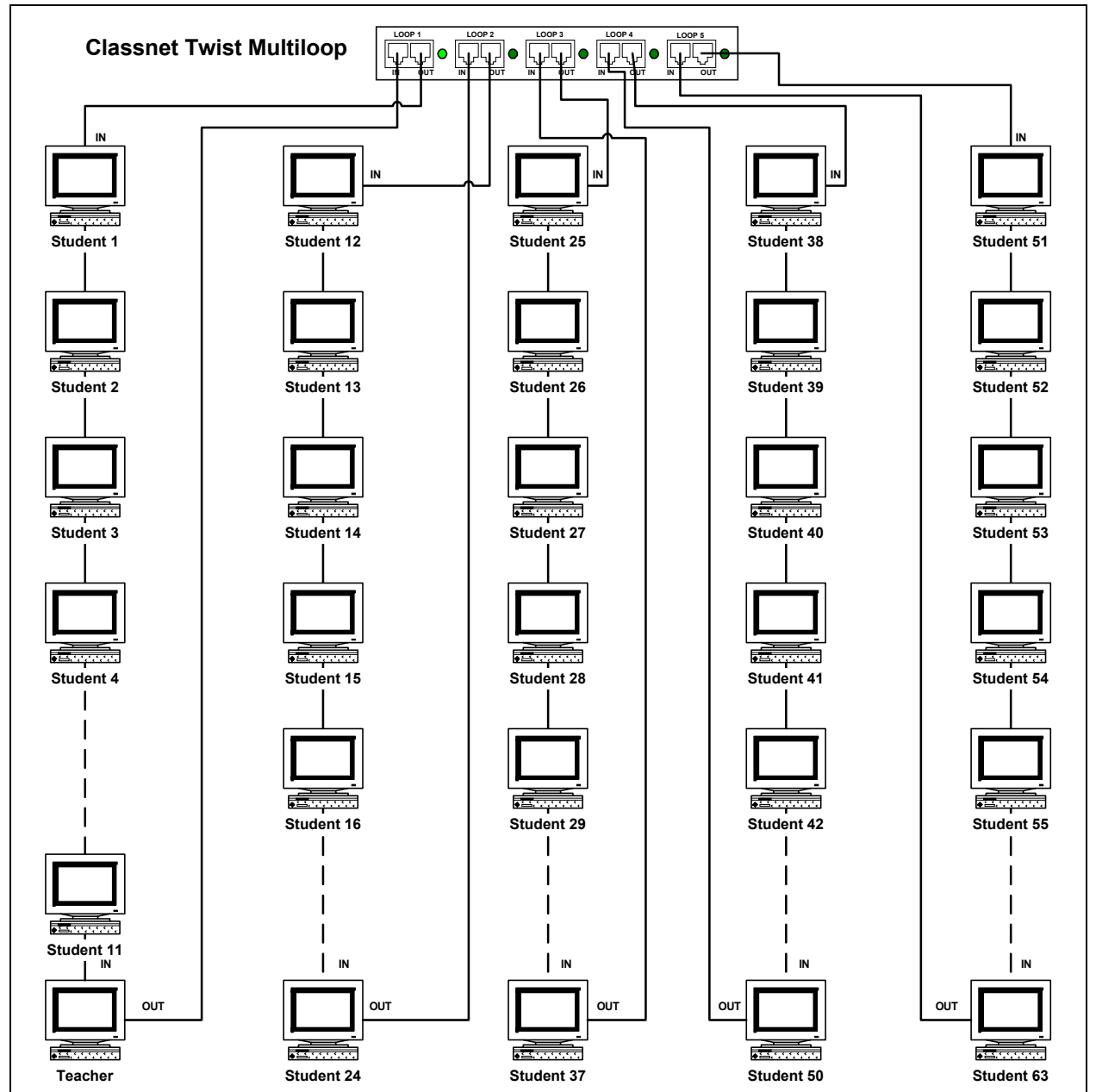

**Figure 3 The Classnet Twist Multiloop Configuration** 

#### **Mapping the Classroom layout using the AristoClass Software**

- 1. Open the **AristoClass** Teacher main window.
- 2. From the **File** Menu choose **Setup**. The Setup window appears.
- 3. Click the **Classnet** tab. The **Twist System Configuration** box appears. See Figure 4.
- 4. Click the **Send MultiLoop Seq.** button. The mapping starts. During the mapping, all five green LEDs on the rear panel of the **Multiloop** illuminate. Once the mapping finishes, it is saved in the memory, and all the green LEDs darken
- 5. Wait for 30 seconds and click **Exit**.

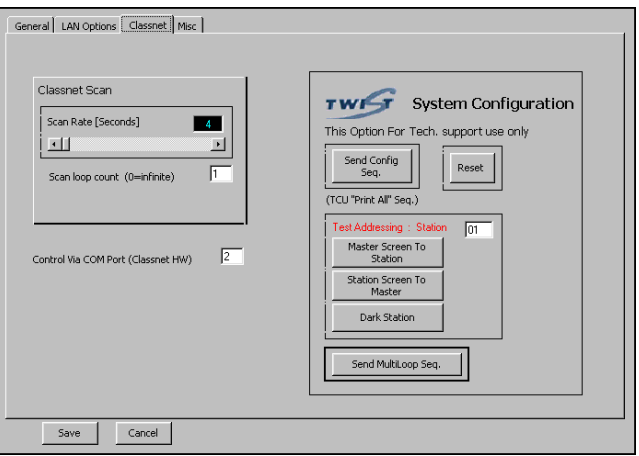

**Figure 4 The Twist System Configuration box** 

#### **Reminder!**

Always perform the classroom mapping procedure every time you change the classroom setup.

#### **Classnet Twist Multiloop Order Information**

The **Classnet Twist Multiloop** comes in two versions – 220VAC and 110VAC.

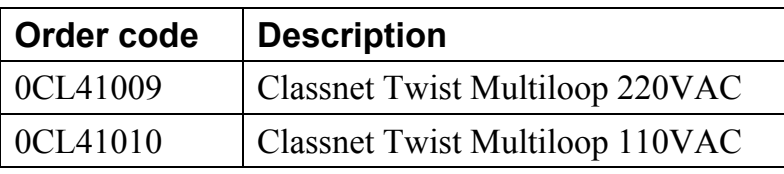

#### **Minicom Advanced Systems Ltd. International Headquarters:** Tel: +972-2-6518593 E-mail: minicom@minicom.com Technical Support: support@minicom.com **USA Office**: Tel: 888-486-2154 E-mail: info@minicomusa.com **Europe Office**: Tel: +41-1-455-6220 E-mail: amatucci@minicom.com